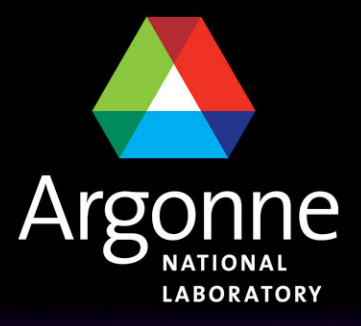

... for a brighter future

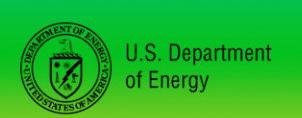

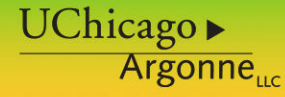

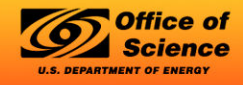

A U.S. Department of Energy laboratory managed by UChicago Argonne, LLC

**US ATLAS Analysis Jamboree: ANL Friday 2nd April 2010 http://indico.cern.ch/conferenceDisplay.py?confId=87268**

# Doing ESD analysis at T3g

*Belen Salvachua*

High Energy Physics Division Argonne National Laboratory

# *Outline*

- Why do you want to use ESD data for an analysis?
- In case you need to: Where to start?
	- Useful web pages
	- Prepare your area
- Description of the code
- Where is the data?

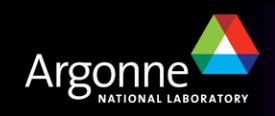

# *Why do you want to use ESD data for analysis?*

# do **NOT use** ESD data unless is totally needed!!!

### **Reason NOT to use them**

AODs usually contain the information that you will need and they are easier to handle:

- Smaller in size
- BIG ADVANTAGE!
- They usually require minor database access

### **Reason to use them**

Sometimes you need information that is ONLY on ESD data

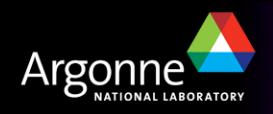

# *Where to start? Useful web pages*

ATLAS computing twiki:

https://twiki.cern.ch/twiki/bin/view/Atlas/AtlasComputing

■ ATLAS Analysis Workbook twiki:

https://twiki.cern.ch/twiki/bin/view/AtlasProtected/PhysicsAnalysisWorkBookRel1 5

GoodRunList twiki:

https://twiki.cern.ch/twiki//bin/viewauth/Atlas/GoodRunsLists

n AMI database:

http://ami.in2p3.fr/

If working at Argonne (T3g Users Guide):

https://atlaswww.hep.anl.gov/twiki/bin/view/UsAtlasTier3/Tier3gUsersGuide

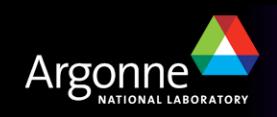

# **ATLAS Computing Workbook**

### **Analysis Workbook**

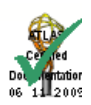

### **ATLAS Home**

**ATLAS TWiki Detectors** Trigger Computing **Data Preparation Physics** Help Glossary

#### **ATLAS Computing**

#### **Problems**

Help Running Jobs (Achelois) Savannah **Using TWiki** 

#### Communication

**HyperNews** Simba Indico (Today)

#### **WorkBooks**

Computing **Physics Analysis** Software Development

#### **Tools**

AMI **Code Browsers Tag Collector** AOD & ESD Contents

#### **Search**

## **ATLAS Computing**

Colour Key: TWiki(unread) TWiki(read) Old php pages External Links

### **Getting Started**

**Analysis WorkBook Computing WorkBook** For Newcomers Help Tutorials

#### **ATLAS e-mail**

ATLAS e-mail management top page ATLAS Hypernews List in e-group Access to e-groups mail lists

### **Other Communication**

**Collaborative Tools** Meetings (Today, All) Savannah (about)

#### **Documentation**

Computing TDR (pdf) **Documentation Management** Glossary

### **Users and Developers**

CernVM - Virtualization of ATLAS Software **AOD & ESD Contents** Athena Core Software **Debugging Code Event Data Model Event Store** Info for Developers Installing Software (advanced) **Release Recipes Software Development Workbook** Trouble Running Jobs (Achelois) **Writing Code** 

### **Activities**

**Combined Test Beam FDR: Full Dress Rehearsal Physics Validation** Software Validation S/w Infrastructure Team (SIT) **Upgrade Simulation** 

### Doxygen (about) **Librarian Tools** Pacman (about)

**Tools** 

### **Code Management**

**AFS Directories Code Distribution** Code Management Nightly Builds (and ATN Testing) Releases (and Project Builds) **Runtime Testing** Tag Collector (about)

### **View Code**

(help) **BNL Browser** Doxygen Classes (Search) **LXR** TagCollector **View SVN** ViewVC (Deprecated)

### **Distributed Computing and** Grid

AMI: Metadata Interface (about) ADC: Distributed Computing **Databases** DDM: Distributed Data Management Ganga PanDA **AGIS** Pcache Regional/Local Computing & Tier2 Tier0 Homepage **Tier1 Dataflow Web Services** 

### **Operations**

CAF: CERN Analysis Facility **Computing Operations Computing Operations** Database Deployment **Database Operations** Data Preparation **DDM** Operations Tier-0 Operations

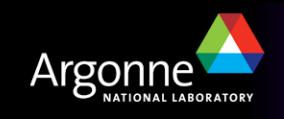

### **B.Salvachua**

1/19/2010

# **ATLAS Analysis Workbook**

#### **Physics Analysis**

**Combined Test Beam Physics Validation Physics Analysis Tools** Physics Analysis Workbook **Statistics Tools in ATLAS** 

#### **Physics Groups**

**B Physics WG Top WG Standard Model WG Higgs WG SUSY WG Exotics WG Heavy lons WG** Monte Carlo WG

#### **Combined Performance**

e/gamma **Flavor Tagging Jet/EtMiss** Tau Muon

#### **Other Groups**

**Trigger Alg/Perf/Menu InDet Tracking Perf** 

**Search** 

### **Preface Complete:**

- Acknowledgements
- Using the Workbook
- Formatting Rules

### Introduction Complete: -

- Getting Started
- Overview talks and articles on the ATLAS detector and Physics

### Data Formats Complete:

- Introduction
- ATLAS Event Data Model
- Contents of the RDO (Raw Data Object)
- Contents of the ESD (Event Summary Data) and AOD (Analysis Object Data)
- . Contains of the Derived Projects Datasets (DPD)
- Contents of Root-tuples
- Contents of the TAGs

### Analysis Examples Complete:

- Introduction
- Important Information (on EDM changes in this belease)
- Simple AOD analysis
- NEW AOD analysis with DataQuality flags, Luminosity and Trigger Information
- Accessing MC truth information
- Simple AOD Analysis More exercises
- How to write an algorithm
- How to write an AlgTool
- Services in Athena
- Mavination /and RackMavination)

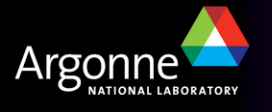

**B.Salvachua** 

1/19/2010

**Examples** 

## *GoodRunList twiki*

Link to XML files

# Good Run Lists for Data

- . Check out the Good Run List generator, here !
- Good run lists for data, see here.

## **News**

- 20091207: Update of tutorial will collisions grls.
- · 20091126: Addition of section with good run lists for data.
- 20091127: Addition of mini tutorial for using good run lists with first data.

### Recommended release and tags

The recommended release for the GoodRunsList package is 15.6.4 or greater. Please use the tags:

Athena packages cmt co -r GoodRunsListsUser-00-00-11 DataQuality/GoodRunsListsUser and tags you cmt co -r GoodRunsLists-00-00-72 DataQuality/GoodRunsLists need in your cmt co -r LumiBlockComps-00-00-88 LumiBlock/LumiBlockComps cmt co -r CoolRunQuery-00-01-93 Database/CoolRunQuery installed area (This set of tags has been requested to go into release 15.7.0.) To install, do: Tutorial ↓cd \$TestArea/Database/CoolRunQuery/cmt/ omt makas source satur sh

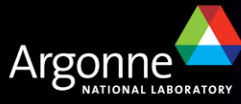

## *GoodRunList XML files*

# **Good Run List Generator**

This generator allows you to create good run list XML files from configurations that are currently kept on AFS, in ~atlasdqm/grl.

This can routinely take 1-2 minutes. Do not keep hitting Submit unless you get a timeout error.

Using tags:

CoolRunQuery-00-01-93

GoodRunsLists-00-00-69

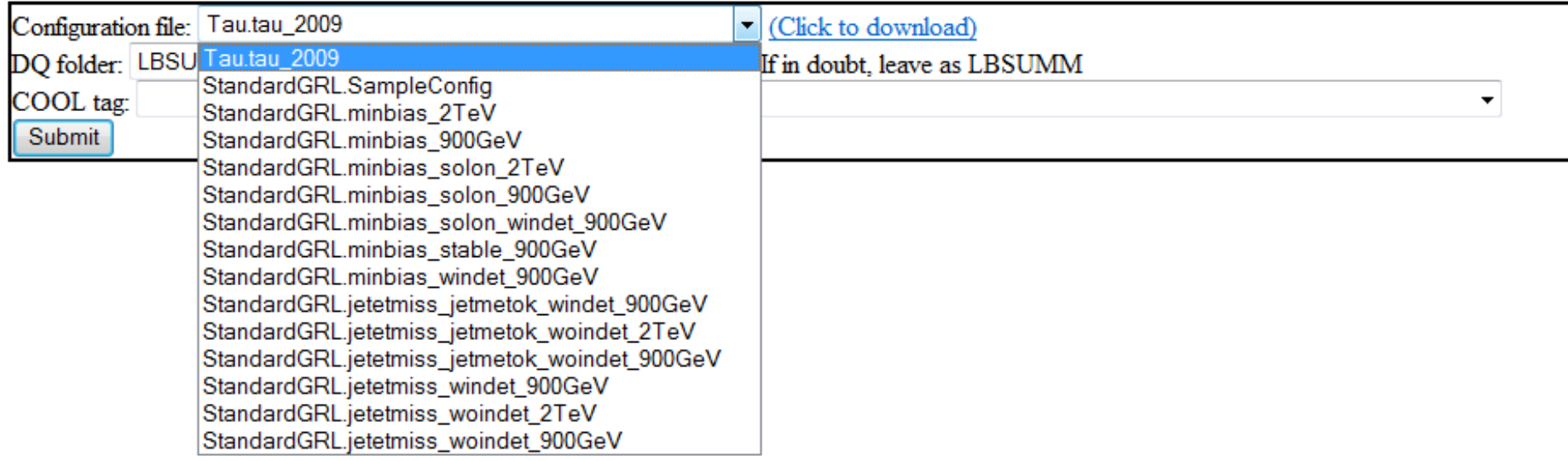

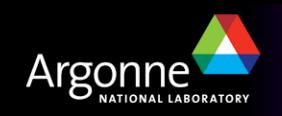

## *AMI database*

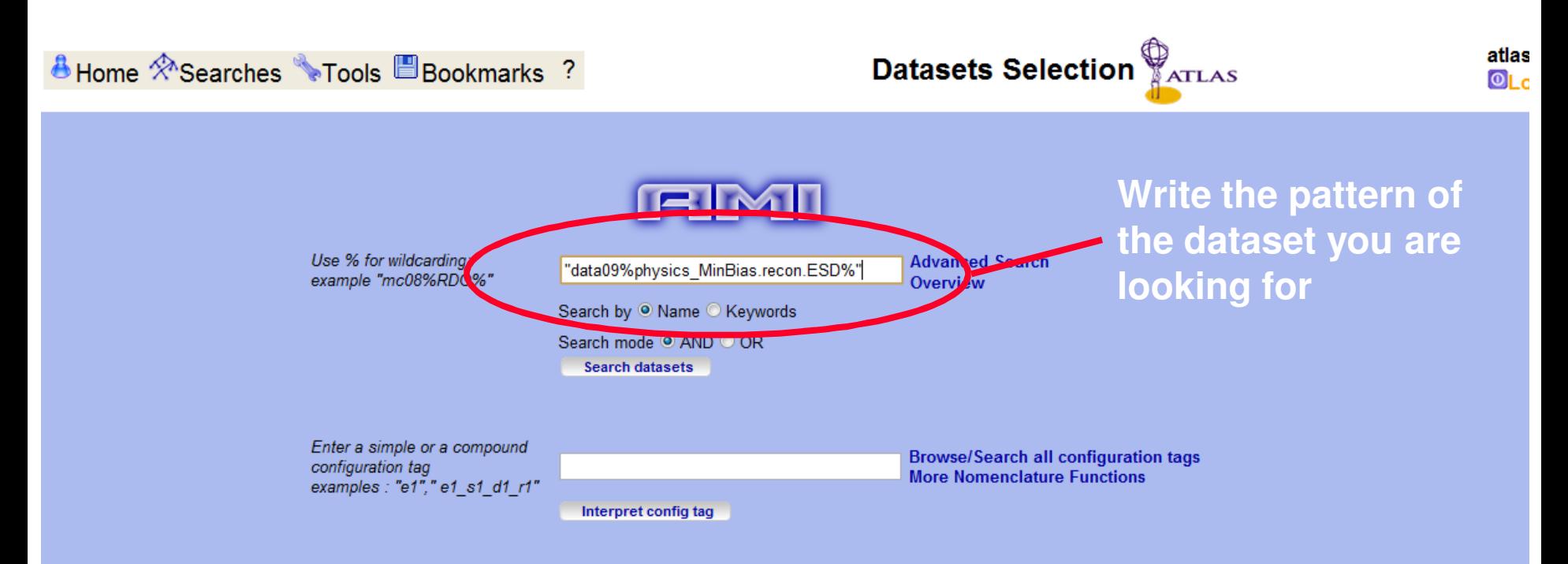

#### Latest config tag comments

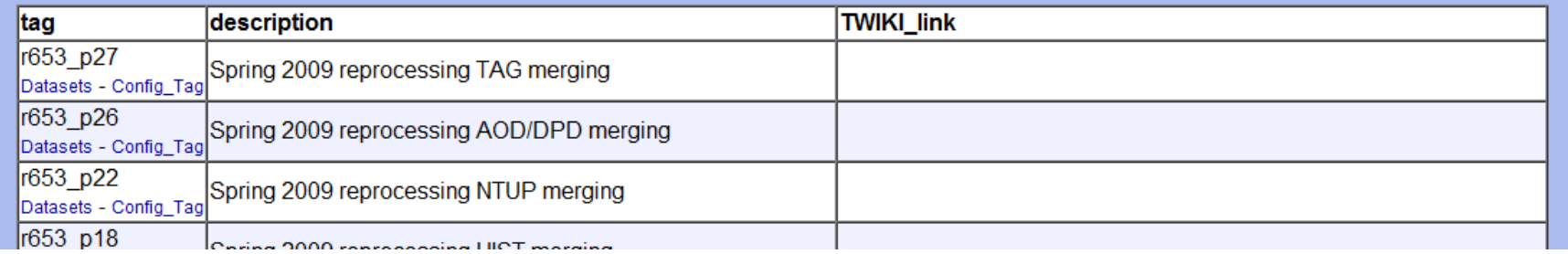

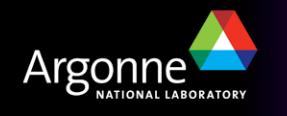

# **Tier3g Users' Guide twiki**

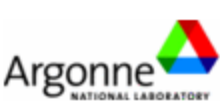

### **UsAtlasTier3**

**Log In or Register** 

C UsAtlas Tier3 Web

Tier-3g Setup Guide

### **Introduction**

What is a Tier 3q? The Components of A Tier  $3<sub>g</sub>$ How to begin setting up a  $T3g$ 

### **T3g Hardware**

Deciding what to buy? Hardware Recommendations?

### **Preliminaries**

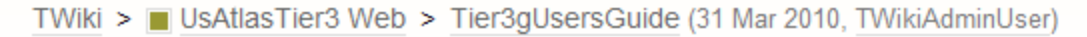

**UNDER CONSTRUCTION 16 March 2010** 

# **Tier3g Users' Guide**

- + Introduction
- + Setting Up Your Account
	- $\downarrow$  Basics
	- ↓ Your ATLAS environment
	- + Getting ready to run Athena interactively
		- + Running on CVMFS athena versions.
		- + Accessing SVN code repository at CERN
- ↓ Running Athena
	- + (Almost) Athena-Version independent HelloWorld example
- + Getting sample data and MC files with DQ2
- + Submitting to the Grid using pathena
	- ↓ Your Grid Certificates
	- ↓ Setting up for Pathena
	- ↓ Using Pathena to submit to the Grid
- ↓ Local Batch Cluster
	- Using pathena to submit to your local batch cluster
	- + Local parallel processing on your batch cluster: ArCond
	- + Condor
		- ↓ Looking at Condor queues

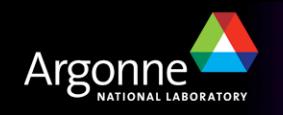

1/19/2010

# *Let's start working…*

- Log on ascint0y.hep.anl.gov
- Setup Athena release 15.6.6
	- cd ~belen/Jamboree/2010-03
	- Source SetupATLAS.sh

*export ATLAS\_LOCAL\_ROOT\_BASE="/export/share/atlas/ATLASLocalRootBase" alias setupATLAS='source \${ATLAS\_LOCAL\_ROOT\_BASE}/user/atlasLocalSetup.sh'*

*setupATLAS*

*# set up test area export ATLAS\_TEST\_AREA="/users/belen/JamboreeANL/2010-03/15.6.6"*

*# set up correct version of C++ compiler (at ANL ASC it is 64-bit slc5) localSetupGcc --gccVersion=gcc432\_x86\_64\_slc5*

*# select athena version source /export/home/atlasadmin/temp/setupScripts/setupAtlasProduction\_15.6.6.sh*

*# access to conditions files and database export FRONTIER\_SERVER="(proxyurl=http://ascvmsquid.hep.anl.gov:3128)(serverurl=http://squidfrontier.usatlas.bnl.gov:23128/frontieratbnl)" export ATLAS\_POOLCOND\_PATH="/opt/atlas/conditions/poolcond/catalogue"*

Download and compiles the packages that you need for your analysis Ready to go!

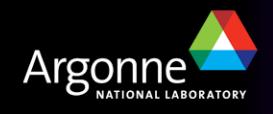

# *Prepare your Analysis Code I: Using AnalysisSkeleton*

- Similar to what was explained for AODs, only difference is that we'll access cells inside the jets You can add this to the DragonFly class ( explained by Rik/Esteban)
- n Otherwise you can start from scratch: Make a copy of PhysicsAnalysis/AnalysisCommon/UserAnalysis/src/AnalysisSkeleton.cxx PhysicsAnalysis/AnalysisCommon/UserAnalysis/UserAnalysis/AnalysisSkeleton.h
- Create a new class similar to AnalysisSkeleton (I called it MyJetAnalysis)

## Add it to:

PhysicsAnalysis/AnalysisCommon/UserAnalysis/src/components/UserAnalysis\_entr ies.cxx

```
#include "UserAnalysis/AnalysisSkeleton.h"
#include "UserAnalysis/MyJetAnalysis.h"
```

```
#include "GaudiKernel/DeclareFactoryEntries.h"
DECLARE_ALGORITHM_FACTORY( AnalysisSkeleton )
DECLARE_ALGORITHM_FACTORY( MyJetAnalysis )
```
DECLARE\_FACTORY\_ENTRIES( UserAnalysis ) { DECLARE\_ALGORITHM( AnalysisSkeleton ) DECLARE\_ALGORITHM( MyJetAnalysis )

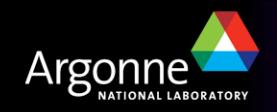

## *Prepare your Analysis Code II*

## n Modify your requirements file if you add dependencies to other libraries

use JetUtils JetUtils-\* Reconstruction/Jet

■ We are going to create some histograms with:

- Number of jets
- Jet pT
- Jet eta
- Jet phi

Only accessible through ESDs

- Number of cells inside a jet
- Jet energy per layer (EM and HAD scale)
- Jet cell energy at EM scale
- Distance between cell and jet axis
- Jet cell energy density

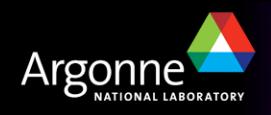

## *Prepare your Analysis Code III*

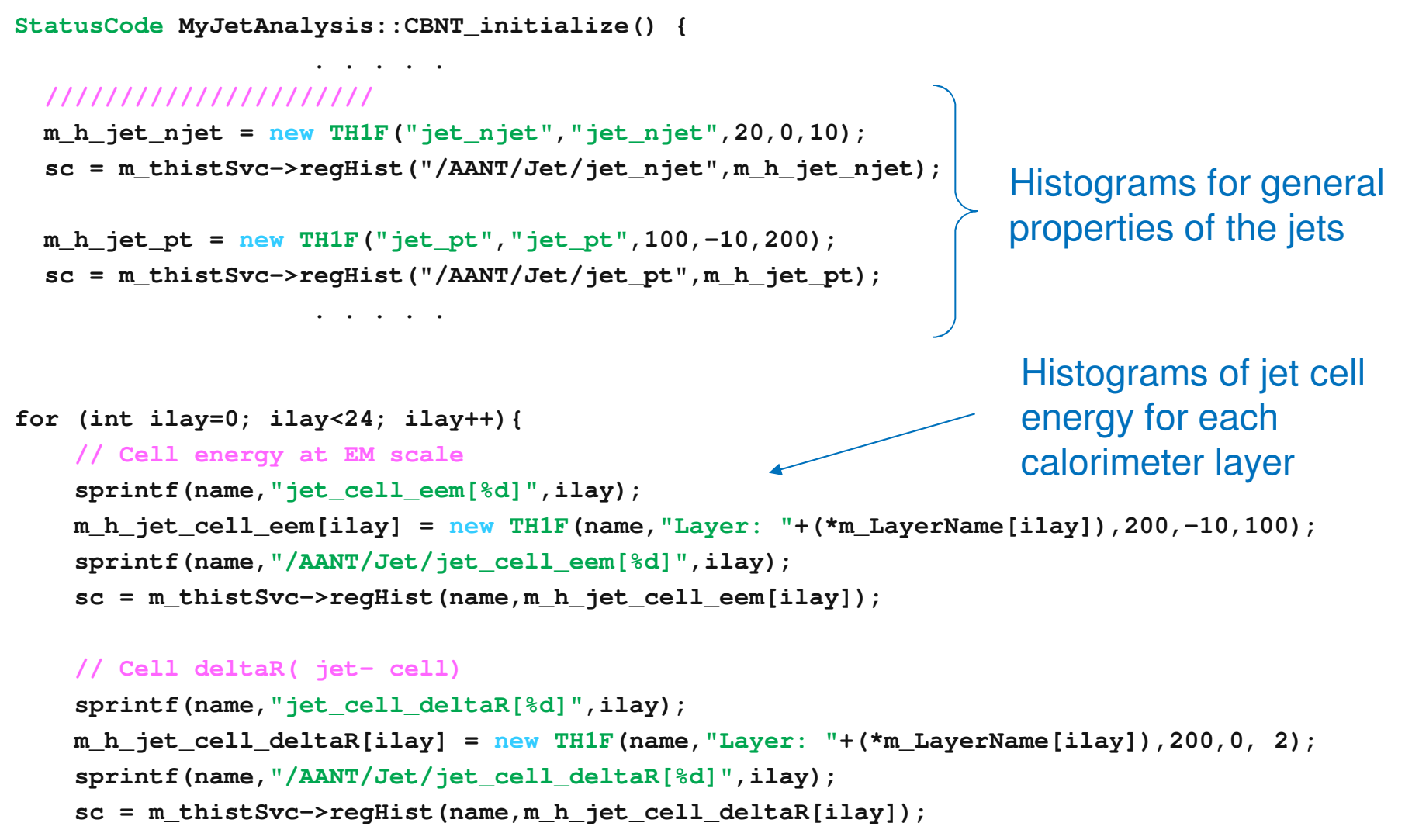

**. . . . .** 

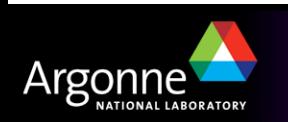

**}**

## *Prepare your Analysis Code IV*

```
/// Method to fill Jet histograms
StatusCode MyJetAnalysis::fillJetHistograms() {
  StatusCode sc;
  MsgStream mLog( messageService(), name() );
  // ---- retrieve jets ---------------
  const JetCollection * jetTES = 0;
  sc = m_storeGate->retrieve( jetTES, m_jetContainerName);
  if( sc.isFailure() || !jetTES ) {
    mLog << MSG::FATAL << "No Jet container found in TDS" << endreq;
    return StatusCode::FAILURE;} 
   if (jetTES->size() < 1) return StatusCode::SUCCESS; 
// ---- fill histograms ---------------
 m_h_jet_njet->Fill(jetTES->size());
 // ---------- LOOP over JETS --------------------------
  JetCollection::const_iterator jetItr = jetTES->begin();
  JetCollection::const_iterator jetItrE = jetTES->end();
  for (; jetItr != jetItrE; ++jetItr) {
    HepLorentzVector p4((*jetItr)->px(),(*jetItr)->py(),(*jetItr)->pz(),(*jetItr)->e());
    HepLorentzVector p4_em ( (*jetItr)->constituent_sum4Mom() );
    // Fill histograms: Jet pT, eta and phi
    m_h_jet_pt->Fill(p4.perp()/GeV);
    m_h_jet_eta->Fill(p4.eta());
    m_h_jet_phi->Fill(p4.phi());
                                                   Athena Error Reporting
                                                   https://twiki.cern.ch/twiki/bin/view/Atlas/ReportingErrors
```
**. . . . . Continue in next page . . . . .** 

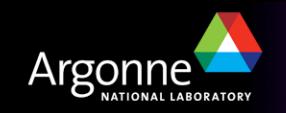

## *Prepare your Analysis Code V*

```
// ------- LOOP over cells ------------------
NavigationToken<CaloCell,double> cellToken;
 (*jetItr)->fillToken(cellToken,double(1.));
NavigationToken<CaloCell,double>::const_iterator cbeg = cellToken.begin();
NavigationToken<CaloCell,double>::const_iterator cend = cellToken.end();
mLog << MSG::DEBUG << "Get cell token" <<endreq;
const double mm3 = millimeter*millimeter*millimeter;
int ncells = 0;
double jet_energy_from_cells_emscale = 0.;
for (; cbeg != cend; ++cbeg)
   {
    ncells++;
    const CaloCell* thisCell = *cbeg;
    const CaloSampling::CaloSample s = CaloSampling::getSampling( *thisCell );
    double cell_weight = cellToken.getParameter(cbeg);
    double cell_eta = thisCell->eta();
    double cell_phi = thisCell->phi();
    double cell_energy = (thisCell->e())/GeV;
    double cell_wenergy = cell_energy*cell_weight;
    double cell_volume = thisCell->caloDDE()->volume()/mm3;
    // Fill histograms: Cell energy, DeltaR(cell-jet), Cell energy density
    m_h_jet_cell_eem[s]->Fill( cell_wenergy );
    double deta = p4.eta() - cell_eta;
    double dphi = fabs(JetDistances::deltaPhi(p4.phi(),cell_phi));
    double deltaR = sqrt(std::pow( deta , 2 ) + std::pow( dphi , 2 ));
    m_h_jet_cell_deltaR[s]->Fill( deltaR );
```
**B.Salvachua 1/19/2010 US ATLAS Analysis Jamboree: ANL 16 . . . . . . . . . . . . . . .** 

**}**

## *Prepare your job options*

I use a top options that includes RecExCommon:

```
EvtMax=-1 ## number of event to process
## include your algorithm job options here ##########################
UserAlgs=[ "GoodRunsListsUser_oneSelection_Belen.py",
           "MyJetAnalysis_jobOptions.py"
           ]
##### SELECT INPUT DATA ##############################################
from glob import glob
INPUTFILES = glob("/data1/chakanau/data/data09_900GeV.*/ESD*pool.root*")
 . . . And some lines more . . . 
## Read settings for performance DPD set ESD to true
readRDO = False
readESD = True
readAOD = False
 . . . And some more . . .
```

```
## main jobOption - must always be included
include ("RecExCommon/RecExCommon_topOptions.py")
```
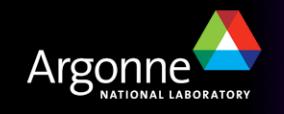

# *Where is the data at ANL?*

## ■ XML file that I'm using:

*collisions\_stablebeams\_minbias\_900GeV.xml* 

### **No. 1.** Are in:

### /export/share/data/users/test\_users/data09\_900GeV/MinBias.merge/ESD

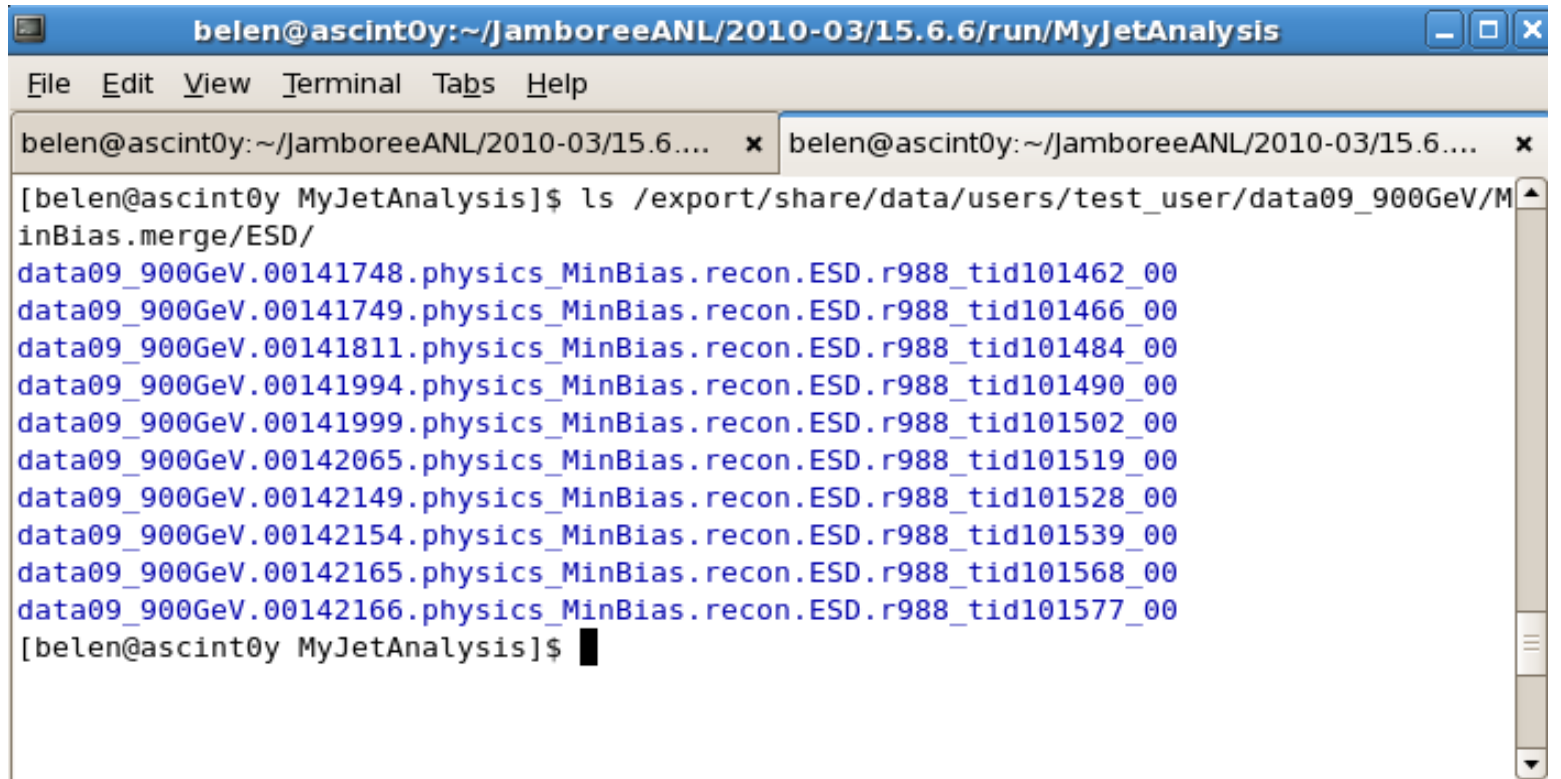

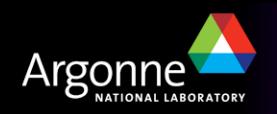

## *Time to try it . . .*

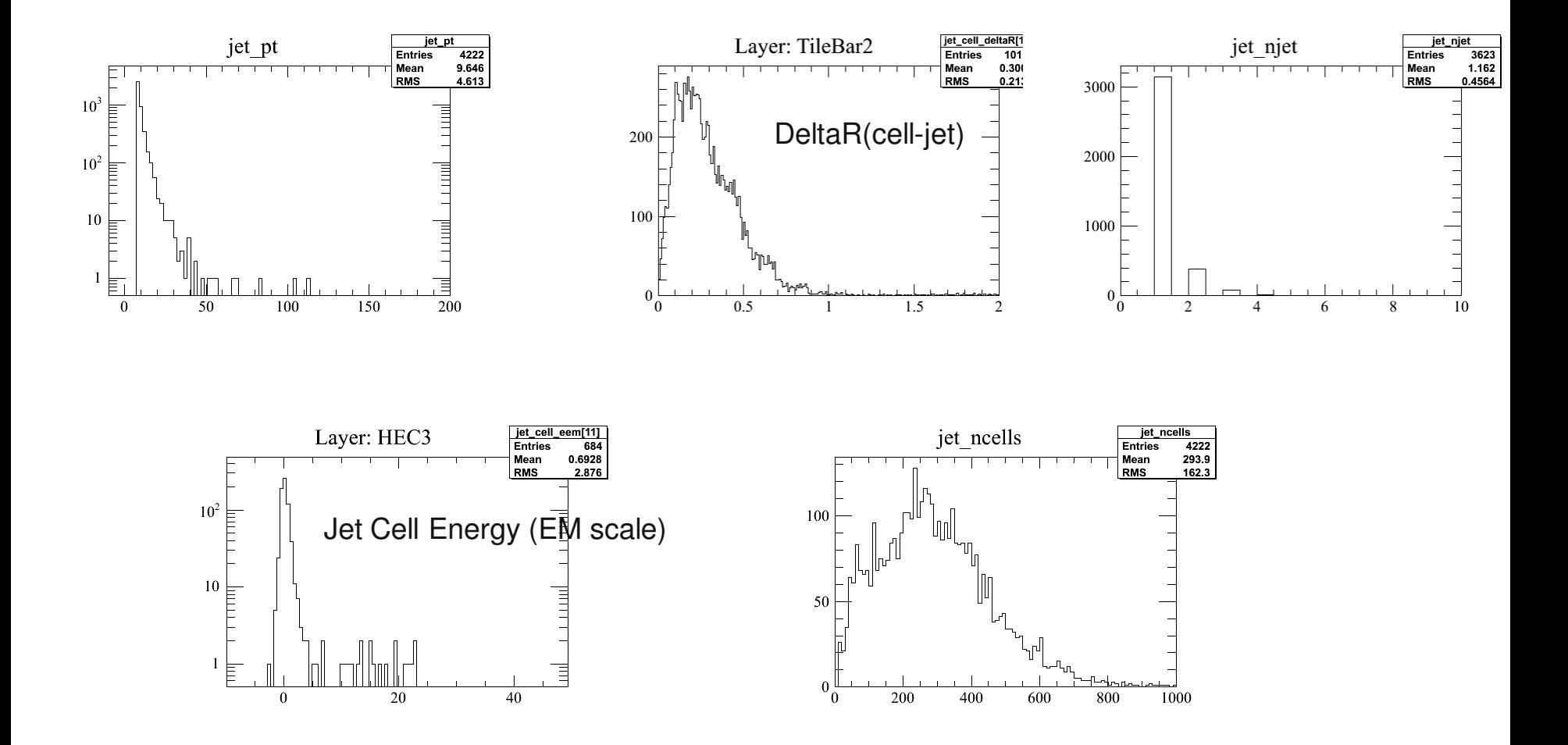

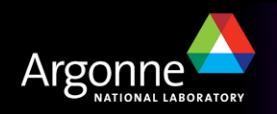